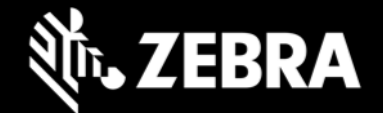

# **Zebra Workstation Connect 1.0 Release Notes – July, 2021**

### **About Zebra Workstation Connect**

Zebra Workstation Connect (ZWC) is a solution for selected Zebra devices running Android that allows the device to provide a desktop-like experience to the user. The solution supports the Zebra TC5X Workstation Docking Cradle, which provides an HDMI external monitor port, wired Ethernet and USB-A ports for connecting a keyboard, mouse and headphones/headsets.

## **Device Support**

**Supported devices in this release:** TC52ax running Android 11 with Workstation Cradle

**See [all supported devices](https://www.zebra.com/us/en/support-downloads/software/productivity-apps/workstation-connect.html)**

## **Zebra Workstation Connect 1.0**

#### **User interface**

ZWC provides a desktop-like app launcher, allowing all device interactions to be performed with a mouse and keyboard, and viewed on an external monitor. The solution also supports a headset or headphones and touchsensitive monitor, if desired. Features of the secondary screen include:

- Display of device content on the external monitor when docked in the cradle
- A task bar at the bottom with HOME, BACK and "ALL APPS" buttons, icons for running applications on mobile device screen and external monitor as well as device settings and status
- The ability to switch between running applications by clicking on task bar icons
- A Notification panel listing device notifications with user interaction
- Volume panel showing volume controls including media output level
- Allows the user to create shortcuts in the desktop and change desktop wallpaper
- User can open running apps from the task bar, resize apps, close or maximize/restore app windows

#### **Administrator configurations**

ZWC allows an administrator to configure many of the secondary screen behaviors through an Android Managed Configuration. Configurable options and actions include:

- Desktop wallpaper and prevent user from changing it
- Desktop shortcuts and sort order
- Launch applications (on device screen or external monitor) when a device is docked or undocked
- Show or hide status icons

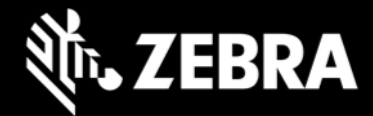

• Set external monitor orientation and resolution

**See [TechDocs](https://techdocs.zebra.com/zwc) for more information**

### **Resolved Issues**

• NA

### **Usage Notes**

[See TechDocs](https://techdocs.zebra.com/zwc/usage) for Usage Notes

### **Known Issues**

The topmost notification is sometimes duplicated for some notifications. Duplication disappears when clicking on one or the other.

## **Important Links**

- For Installation and setup, visit the [TechDocs](https://techdocs.zebra.com/zwc) webpage.
- For a complete list of supported devices, visit the Zebra [Support Portal.](https://www.zebra.com/us/en/support-downloads/software/productivity-apps/workstation-connect.html)